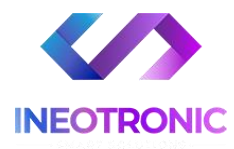

# INSTRUKCJA OBSŁUGI

## **PENDRIVE U6 FULL HD**

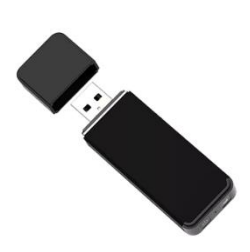

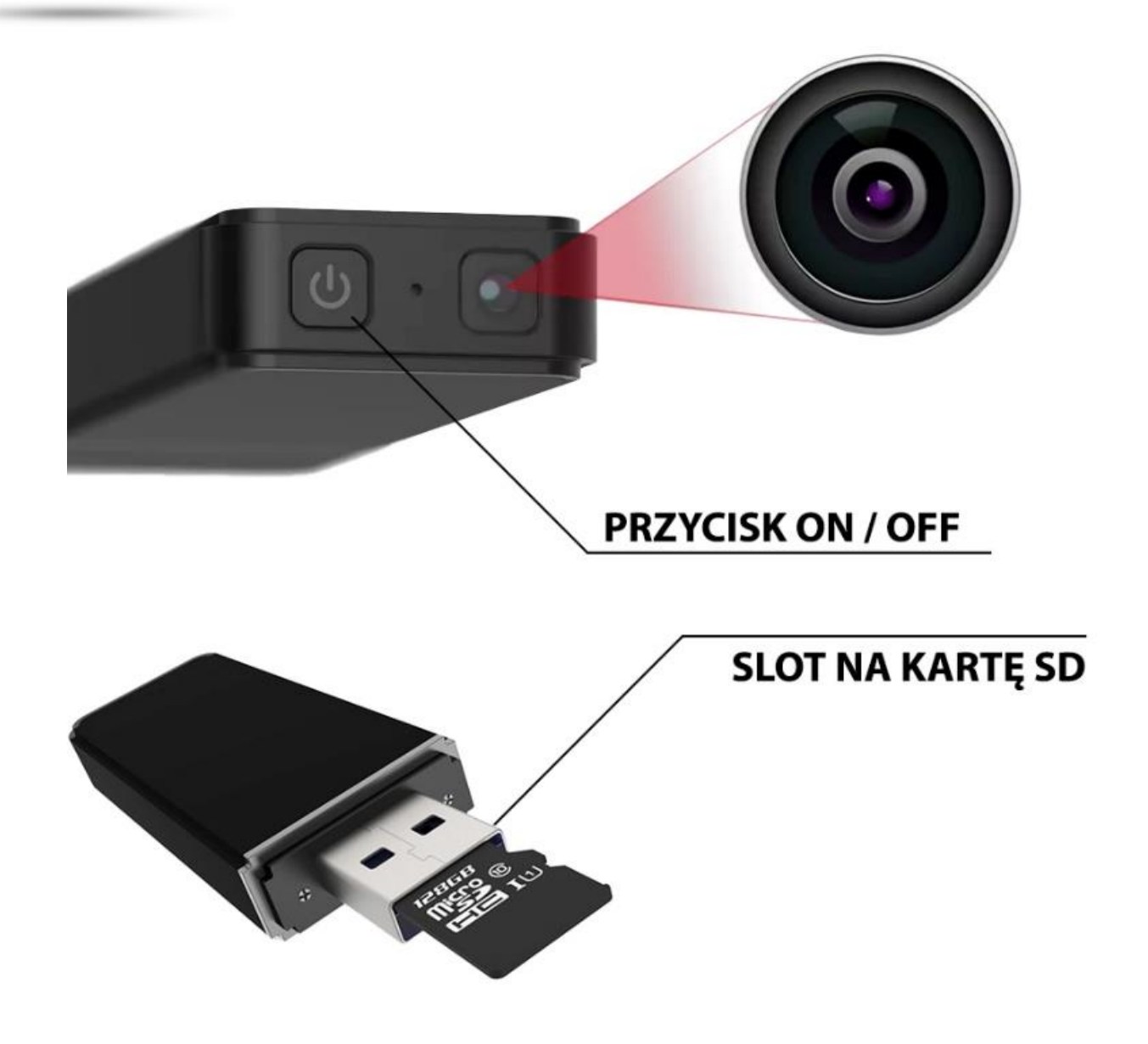

#### **I PRZED PIERWSZYM UŻYCIEM:**

**Ładowanie** - przed pierwszym użyciem kamery należy naładować akumulator, ładując go przez minimum 5-6 h. Proces ładowania polega na podłączeniu urządzenia do komputera poprzez port USB lub do ładowarki sieciowej 5V 1-2A.

**Karta micro SD** - przed użyciem kamery należy umieścić w slocie kartę micro SD o pojemności do 128GB. Kartę należy wsunąć do końca slotu napisami na karcie skierowanymi w do nas, do góry. ( zalecamy również ładowanie kamery z włożoną kartą )

#### **II SZYBKI START:**

**1. Włączanie/ wyłączanie Nagrania Wideo -** aby włączyć wciśnij przycisk ON/OFF przez około 2 sekundy. Zapali się czerwona dioda •, po chwili zawibruje, co oznacza, że urządzenie jest w trybie wyboru trybu pracy.

Aby rozpocząć **nagrywanie WIDEO należy kliknąć krótko przycisk ON/OFF**, dioda zamiga na niebiesko •, sprzęt zawibruje i zgaśnie po czym rozpocznie rejestracje Wideo.

**Zakończenie nagrywanie / Zapis pliku** – Aby zakończyć nagranie i zapisać plik należy kliknąć raz przycisk ON/OFF, kamera zawibruje i zaświeci się na czerwono • oznacza to zapis pliku i oczekiwanie na kolejny tryb pracy.

**Wyłączenie urządzenia** – Należy przytrzymać przycisk ON/OFF przez ok. 4 sekundy, sprzęt za wibruje kilku krotnie, zaświeci się na niebiesko • i zgaśnie.

*\* Odczyt przez komputer można wykonać tylko gdy sprzęt jest całkowicie wyłączony powyższą metodą.*

*\* Czynności należy wykonywać w szybkim tempie aby pendrive nie przeszedł w tryb uśpienia w przypadku zbyt długiego oczekiwania na tryb pracy.*

**2. Włączenie Dyktafonu –** po uruchomieniu sprzętu w tryb wyboru trybów **należy kliknąć szybko 2 razy przycisk ON/OFF**, pendrive zawibruje i zamiga 2-3 razy niebieską diodą • i po chwili zgaśnie. Oznacza to rozpoczęcie nagrywania samego głosu.

Aby zapisać plik i **zakończyć nagrywanie należy przytrzymać przycisk ON/OFF przez ok. 2 sekundy**. Sprzęt zawibruje i zaświeci się czerwoną diodą •

**Wyłączenie urządzenia** – Należy przytrzymać przycisk ON/OFF przez ok. 4 sekundy, sprzęt za wibruje kilki krotnie, zaświeci się na niebiesko • i zgaśnie.

*\* Odczyt przez komputer można wykonać tylko gdy sprzęt jest całkowicie wyłączony powyższą metodą.*

**4. Nagrywanie podczas zasilania –** Uruchom nagrywanie jak przy opcji na zasilaniu bateryjnym, gdy sprzęt zgaśnie i rozpocznie nagrywanie włóż go w Port USB ładowarki. Kamera będzie nagrywała w trybie ciągłym.

*Pamiętaj aby ładowarka nie była mocniejsza niż 1-2A 5V, gdyż może ona uszkodzić sprzęt mechanicznie.* 

Po wyjęciu kamery z ładowarki należy kliknąć raz przycisk ON/OFF, kamera zawibruje i zaświeci się na czerwono • oznacza to zapis pliku i oczekiwanie na kolejny tryb pracy.

Następnie należy wyłączyć całkowicie sprzęt zgodnie z opisem powyżej.

#### **III INFORMACJE DODATKOWE:**

**Odczyt plików w komputerze -** aby dokonać odczytu plików, należy wyłączyć całkowicie sprzęt przed wpięciem w port USB. Aby to zrobić **należy przytrzymać przycisk ON/OFF przez ok. 4 sekundy**, sprzęt za wibruje kilku krotnie, zaświeci się na niebiesko • i zgaśnie.

**Następnie należy wpiąć go do portu USB w komputerze**, zostanie wyświetlony dysk przenośny w którym będą znajdowały się **Foldery z Wideo** oraz z **Dźwiękiem** ( dyktafon ). Pliki z folderów należy odtworzyć domyślnym programem tj. Windows Media Player czy [VLC](https://www.videolan.org/vlc/)  [player.](https://www.videolan.org/vlc/)

**Ustawiania czasu -** po nagraniu filmu na karcie micro SD automatycznie utworzy się plik tekstowy zawierający datę i godzinę. **Aby zmienić parametry należy kliknąć dwukrotnie w plik Set** i wprowadzić aktualne dane według istniejącego schematu.

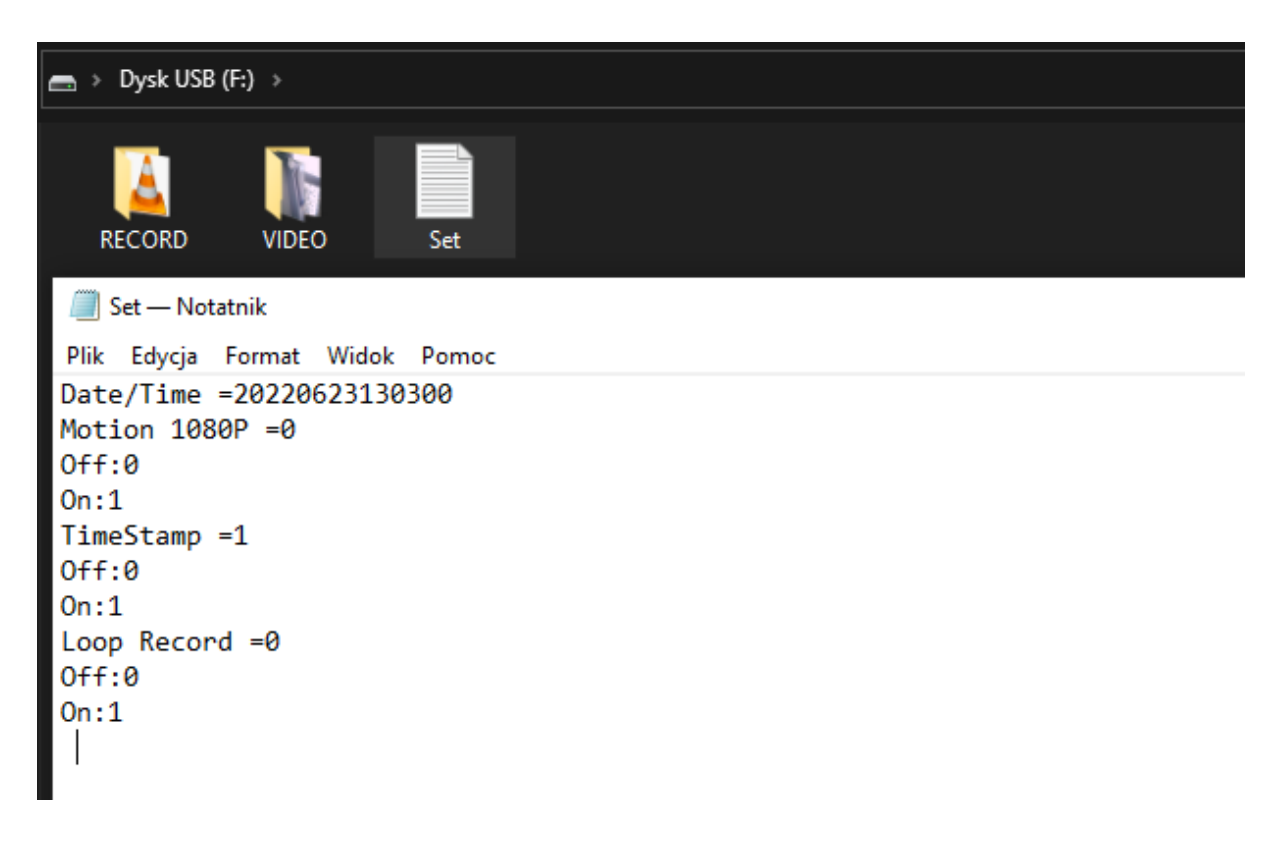

**W DATE/TIME** = należy wprowadzić datę bez spacji przykład: 20220623130500 O oznacza ROK MSC DZIEN GODZINE

#### **Następnie by zapisać należy wybrać PLIK – ZAPISZ**

**Ustawienie Detekcji –** w pliku SET należy zmienić wartość z : Motion 1080P =0 na wartość =1, a następnie należy zapisać, od tego momentu kamera pracować będzie w trybie cyfrowej detekcji ruchu.

*Proszę pamiętać, że funkcja nie wydłuża czasu pracy i zależna jest od wykrytego ruchu. Ruchem jest przejście postaci, zwierzęcia, zmiana oświetlenia czy ruch firanki.*

**Włączenie nagrywania w pętli –** w pliku SET należy zmienić wartość z :

Loop Record =0 na wartość =1 a następnie należy zapisać plik, od tego momentu kamera pracować będzie z funkcją pętli po zakończeniu pamięci na karcie SD.

TimeStamp – Oznacza znacznik daty i czasu , wartość 0 wyłącza daną datę z filmu

*Każdy z trybów będzie dostępny dopiero od następnego nagranego pliku po zapisie danych w pliku tekstowym SET. Czasami do zatwierdzenia danych wymagane jest odświeżenie folderu lub format karty i ponowne przeniesienie pliku SET na dysk.*

### **CO ZROBIĆ GDY KAMERA NIECZYTA KARTY 64-128GB ?**

#### **CO ZROBIĆ GDY KAMERA NIECZYTA KARTY 64-128GB ?**

1. Kamera nie czyta karty, sprzęt wibruje i gaśnie samoczynnie? –jest to oznaka, że karta posiada inne formatowanie plików. Należy sformatować kartę do formatu FAT32. Najszybszym i najłatwiejszym sposobem jest zrobienie tego poprzez darmowy program **FAT32-Formatter**, można pobrać go za darmo z Google.

Link do programu:

#### [POBIERZ PROGRAM FAT FORMATER](https://drive.google.com/file/d/1B_-QTq5XbP-yO5nrFIKGqBLJO6XdHe12/view?usp=sharing)

Sposób jak to zrobić mogą Państwo w łatwy sposób znaleźć wpisując bezpośrednio w google taką frazę ( jest to opis krok po kroku ):

**Formatowanie kart microSDXC 64-128GB do FAT32**

[SPRAWDŹ INSTRUKCJĘ OBRAZKOWĄ JAK TO ZROBIĆ](https://bit.ly/3gUf1j4) - KLIKNIJ

#### **7. Rozwiązywanie problemów**

Kamera nie działa mimo ładowania

- należy poprawnie umieścić kartę micro SD lub ją sformatować
- należy użyć innej ładowarki lub sprawdzić przewód USB

- obraz z kamery jest czarny a dźwięk się odtwarza, jest to wina programu GROVE, **należy otwierać pliki poprzez VLC Player lub WMP.**

**- skontaktuj się z nami**

### Zalecenia bezpieczeństwa i ostrzeżenia.

- 1. Należy chronić□ urządzenie przed działaniem promieni słonecznych, wysoką temperatura, wilgocią czy wodą. Wymienione czynniki mogą być□ przyczyną zmniejszenia wydajności urządzenia jak również doprowadzić□ do jego uszkodzenia.
- 2. Nie należy zdejmować $\Box$  obudowy urządzenia ani umieszczać $\Box$  w niej przedmiotów.
- 3. Nie należy używać<sup>□</sup> siły ani przedmiotów mogących doprowadzić<sup>□</sup> do uszkodzenia urządzenia.
- 4. Należy używać□ dedykowanego źródła zasilania. Stosowanie nieodpowiedniego zasilania może być□ przyczyna uszkodzenia sprzętu.
- 5. Nie należy podejmować□ prób samodzielnych napraw. W przypadku stwierdzenia usterki należy skontaktować $\Box$  się z autoryzowanym serwisem.
- 6. Urządzenia powinny być $\Box$  instalowanie w miejscach zapewniających ich odpowiednią wentylację.
- 7. Należy unikać kontaktu z substancjami oleistymi, parą wodną czy innymi zabrudzeniami. Jeżeli produkt będzie miał kontakt z wodą należy niezwłocznie odłączyć go z prądu zachowując należytą ostrożność;
- 8. Szczegółowe warunki ograniczonej gwarancji, jak i okresu jej trwania, znajdują się na stronie internetowej dystrybutora.
- 9. Firma Nexus Jarosław Gaładyk zapewnia profesjonalną pomoc techniczną związaną z oferowanymi przez siebie urządzeniami, a także serwis gwarancyjny i pogwarancyjny.
- 10. Wszelkie testy i naprawy powinny być□ wykonywane przez wykwalifikowanych personel. Producent nie ponosi odpowiedzialności za wszelkie szkody, powstałe przez nieautoryzowane przeróbki lub naprawy a takie działanie grozi utratągwarancji.
- 11. Urządzenie powinno być□ przechowywane oraz transportowane w oryginalnym opakowaniu zapewniającym odpowiedniąochronnęprzed wstrząsami mechanicznymi.
- 12. Urządzenie zostało zaprojektowane i wyprodukowane z najwyższą starannością o bezpieczeństwo osób instalujących i użytkujących. Dla zapewnienia bezpieczeństwa pracy, należy stosować się do wszelkich wskazań zawartych w tej instrukcji, jak i instrukcjach obsługi urządzeń towarzyszących (np. komputera PC)

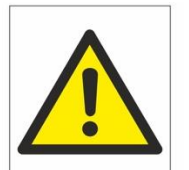

Deklaracja zgodności UE

Ten produkt oraz –jeśli ma to zastosowanie –dostarczane z nim akcesoria są oznaczone znakiem "CE", co oznacza spełnianie wymagań obowiązujących zharmonizowanych norm europejskich, wymienionych w dyrektywie elektromagnetycznej.

### Informacja dla użytkowników o pozbywaniu się urządzeń elektrycznych i elektronicznych, baterii i akumulatorów (gospodarstwo domowe).

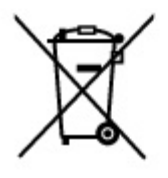

Przedstawiony symbol umieszczony na produktach lub dołącz onej do nich dokumentacji informuje, że niesprawnych. urządzeń elektrycznych lub elektronicznych nie można wyrzucać razem z odpadami gospodarczymi. Prawidłowe postępowanie w razie konieczności pozbycia się urządzeń elektrycznych lub elektronicznych, utylizacji, powtórnego użycia lub odzysku podzespołów polega na. przekazaniu urządzenia do wyspecjalizowanego punktu zbiórki, gdzie będzie przyjęte bezpłatnie. W niektórych krajach produkt można oddać lokalnemu dystrybutorowi podczas zakupu innego urządzenia.

Prawidłowa utylizacja urządzenia umożliwia zachowanie cennych zasobów i unikniecie negatywnego wpływu na zdrowie i środowisko, które może być. zagrożone przez nieodpowiednie postępowanie z odpadami. Szczegółowe informacje o najbliższym punkcie zbiórki można uzyskać u władz lokalnych. Nieprawidłowa utylizacja odpadów zagrożona jest karami przewidzianymi w odpowiednich przepisach lokalnych.

#### Użytkownicy biznesowi w krajach Unii Europejskiej

W razie konieczności pozbycia się urządzeń elektrycznych lub elektronicznych, prosimy skontaktować się z najbliższym punktem sprzedaży lub z dostawcą, którzy udzielą dodatkowych informacji.

#### Pozbywanie się odpadów w krajach poza Unia Europejska

Taki symbol jest w ażny tylko w Unii Europejskej. W razie potrzeby pozbycia się niniejszego produktu prosimy skontaktować się z lokalnymi władzami lub ze sprzedawcą celem uzyskania informacji o prawidłowym sposobie postępowania.